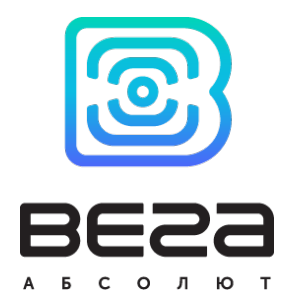

# ПОИСКОВОЕ УСТРОЙСТВО ВЕГА М410

Руководство по эксплуатации

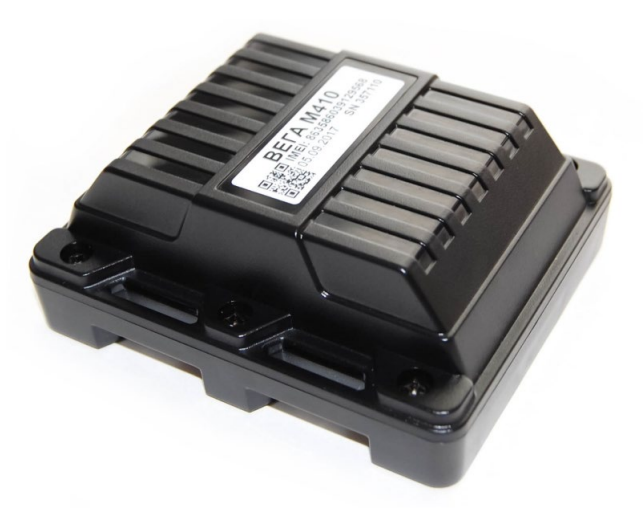

www.vega-absolute.ru

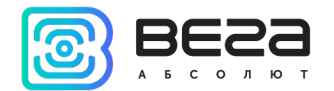

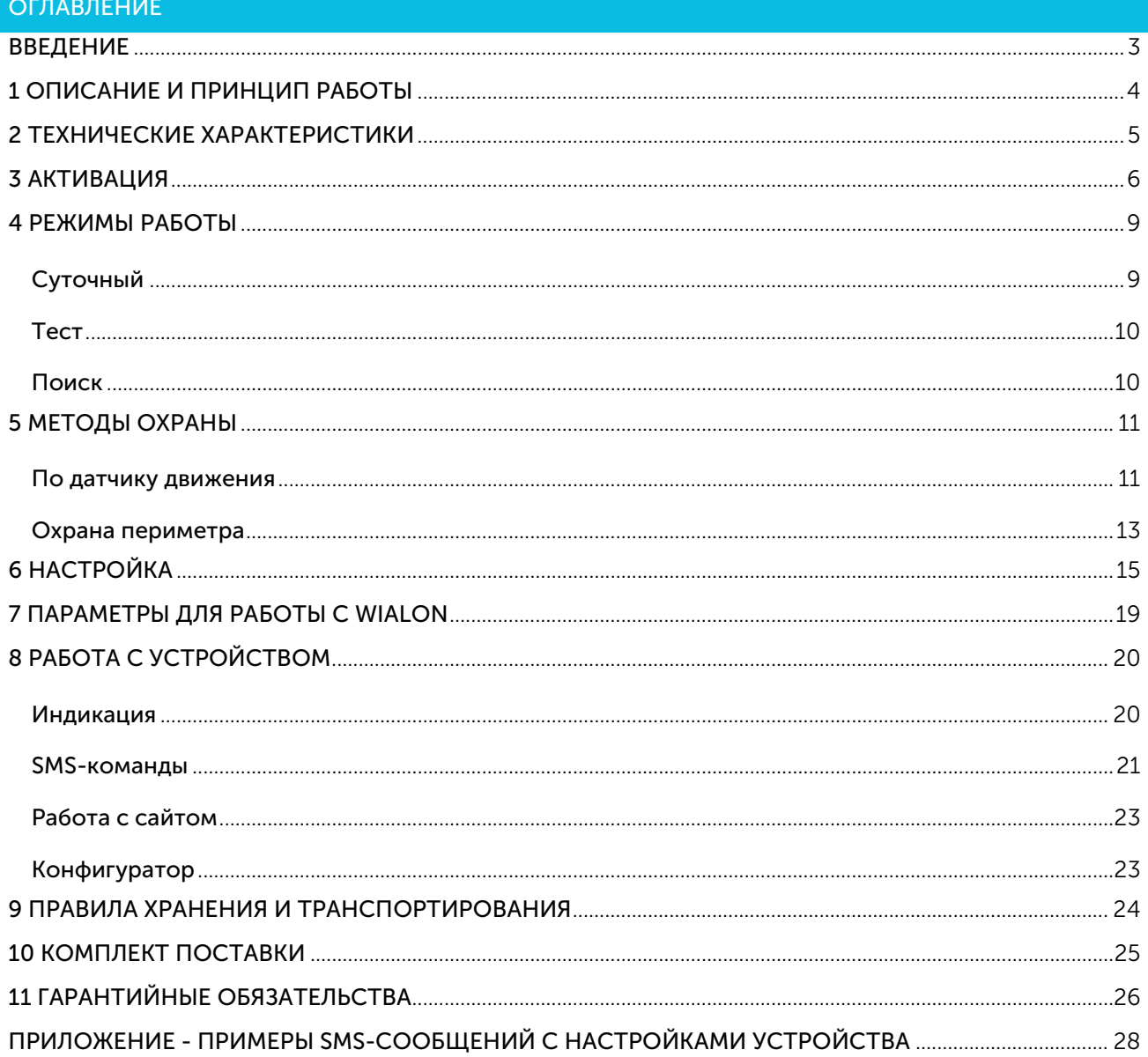

 $\bullet$ 

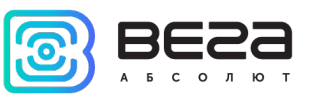

## <span id="page-2-0"></span>ВВЕДЕНИЕ

Настоящее руководство распространяется на поисковое устройство Вега М410 (далее – устройство) производства ООО «Вега-Абсолют» и определяет порядок включения и активации, а также содержит команды управления устройством и описание функционала.

Использование устройства не требует специальной подготовки и профессиональных навыков. Данное руководство пользователя содержит всю необходимую информацию для эффективной работы с устройством.

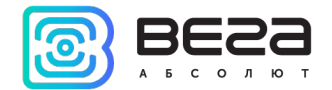

## <span id="page-3-0"></span>1 ОПИСАНИЕ И ПРИНЦИП РАБОТЫ

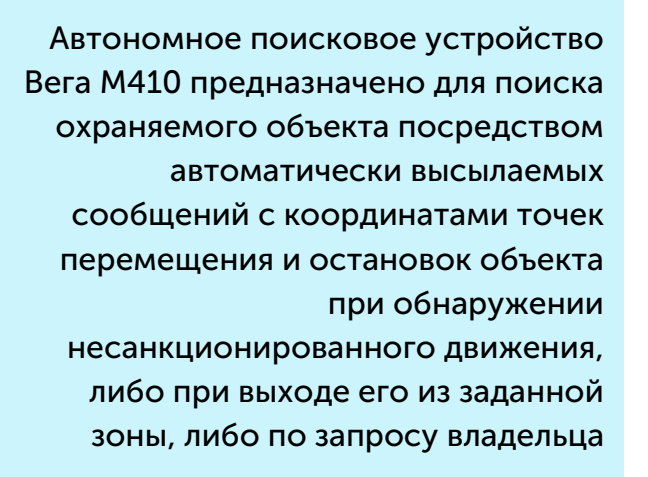

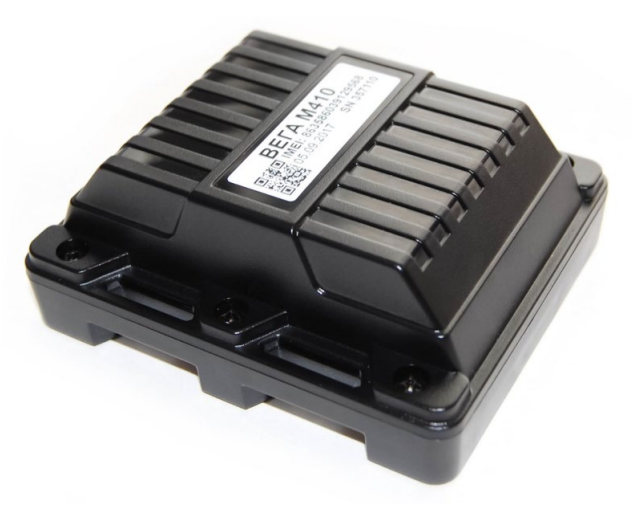

Охраняемый объект — это любое движимое имущество, представляющее ценность для его владельца:

- Транспортное средство автомобиль, мотоцикл, велосипед, катер, яхта и др.
- Животное домашнее, разводимое и др.
- Строительная техника кран, грузовик и др.
- Контейнер, вагон, багажный чемодан и пр.

Поисковое устройство не требует внешних подключений и большую часть времени находится в спящем режиме, что затрудняет его обнаружение визуально или при помощи радиосканеров. Устройство выходит на связь от 1 до 3 раз в сутки, после чего снова переходит в спящий режим.

При использовании устройства с заводскими настройками продолжительность автономной работы может составлять до 5 лет. В активном режиме поиска потребление энергии устройством увеличивается, так что продолжительность автономной работы сокращается до 3 месяцев.

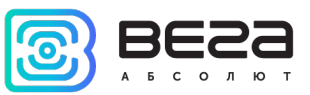

# <span id="page-4-0"></span>2 ТЕХНИЧЕСКИЕ ХАРАКТЕРИСТИКИ

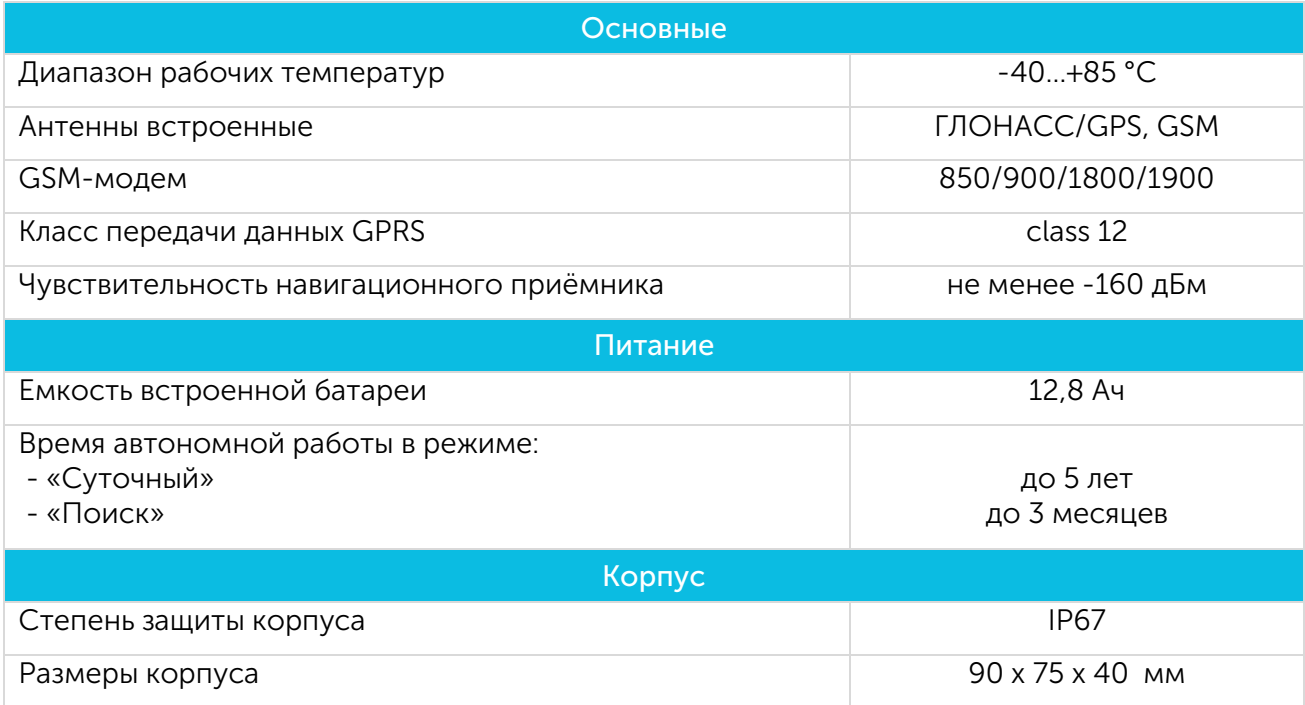

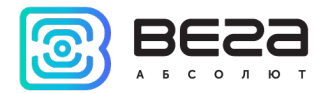

## <span id="page-5-0"></span>3 АКТИВАЦИЯ

## ШАГ 1

Открыть крышку устройства и вставить SIM-карту формата micro-SIM в держатель для основной SIM-карты. Устройство при этом должно быть отключено от питания.

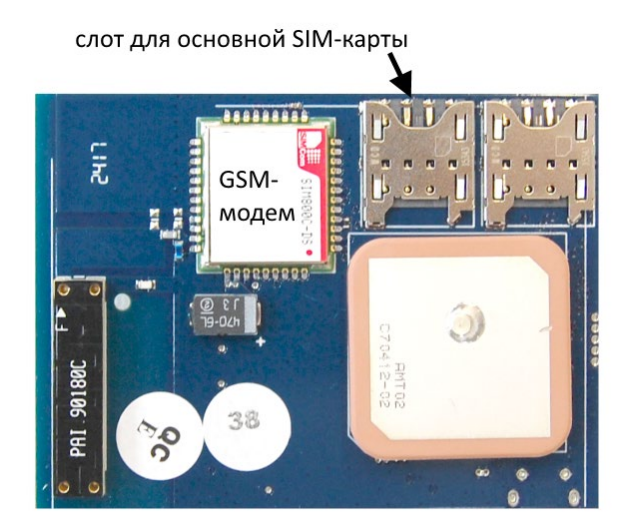

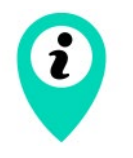

Для активации может быть использована только основная SIM-карта: слот для основной SIM-карты расположен рядом с GSM-модемом на плате

## ШАГ 2

Подключить элементы питания в разъёмы.

Красный индикатор начнёт мигать (двойные вспышки через каждые 3 секунды) – идёт регистрация в сети GSM. После регистрации в сети GSM индикация сменится на частые вспышки – устройство готово к активации.

Вега М410/Руководство по эксплуатации

![](_page_6_Picture_1.jpeg)

#### $IIIAF<sub>3</sub>$

Активацию устройства можно выполнить тремя способами:

- 1. Позвонить на номер SIM-карты устройства. Устройство сбросит входящий вызов и запомнит номер телефона, с которого он был сделан, как номер телефона владельца. Этот способ возможен лишь в том случае, если SIM-карта устройства поддерживает голосовую связь.
- 2. Отправить на номер SIM-карты устройства SMS–сообщение с текстом 1234\*35\* устройство запомнит номер телефона, с которого было принято сообщение, как номер телефона владельца.
- 3. Отправить на номер SIM-карты устройства SMS–сообщение с текстом 1234\*35#+XXXXXXXXXХX\*, где +XXXXXXXXXХХ номер телефона, который устройство должно запомнить, как номер телефона владельца.

![](_page_6_Picture_7.jpeg)

Совершить звонок или отправить SMS-сообщение на номер SIM-карты устройства необходимо в течение 5 минут

Через 5 минут не активированное устройство перейдет в аварийный режим и сменит индикацию на одну вспышку каждые 8 секунд. В этом случае необходимо повторить все шаги, начиная с шага 2.

## ШАГ 4

После входящего звонка или получения SMS-сообщения устройство автоматически определит номер телефона и отправит на него SMS-сообщение с текущими параметрами настройки устройства. Описание параметров приведено в разделе «Настройка».

![](_page_7_Picture_0.jpeg)

После этого устройство включит GPS/ГЛОНАСС приёмник и перейдёт в режим поиска спутников для определения своего местоположения. При этом индикация сменится на одну вспышку каждые 3 секунды.

![](_page_7_Picture_3.jpeg)

Во время поиска спутников и определения координат устройство рекомендуется поместить в место, где есть видимость открытого неба. Например, если устройство активируется в помещении, то его необходимо поднести к окну

Каждый раз, когда устройство определяет свои координаты, оно ещё определяет и текущее время по спутникам и подстраивает свои внутренние часы. Установка времени происходит с учетом часового пояса, которое задается параметром «P». По умолчанию этот параметр равен 03, что означает +3 часа к GMT.

## ШАГ 5

Определив координаты, устройство снова зарегистрируется в сети и отправит SMSсообщение с координатами устройства. После отправки координат устройство перейдёт в режим ожидания SMS-сообщений с настройками или командами со стороны пользователя. В таком режиме устройство будет находиться 5 минут, после чего перейдёт в спящий режим и будет работать в режиме «СУТОЧНЫЙ». Во время ожидания SMS с настройками и командами индикация - три вспышки через каждые три секунды.

![](_page_7_Picture_8.jpeg)

Если устройство активировано, то при смене элементов питания или нажатии кнопки «reset» на верхней плате устройства, производить шаг 3 не нужно

![](_page_7_Picture_10.jpeg)

Если после выключения устройства SIM-карта была заменена на другую, то все шаги необходимо повторить заново, т. е. произвести повторную активацию устройства

![](_page_8_Picture_1.jpeg)

#### <span id="page-8-0"></span>4 РЕЖИМЫ РАБОТЫ

#### <span id="page-8-1"></span>СУТОЧНЫЙ

Режим «СУТОЧНЫЙ» является основным режимом работы устройства. В этом режиме устройство большую часть времени неактивно. Устройство становится активным только во время сеансов связи, которых может быть от одного до трёх в сутки, в зависимости от параметров настройки. Время основного сеанса и частота выхода устройства на связь настраиваются с помощью параметров «24» и «12» соответственно. По умолчанию эти параметры настроены таким образом, чтобы устройство выходило на связь один раз в сутки в 12.00.

![](_page_8_Picture_5.jpeg)

Устройство определяет свои координаты только во время основного сеанса (параметр «24», см. таблицу 1).

Во время дополнительных сеансов связи (параметр «12», см. таблицу 1) устройство просыпается только для приёма возможных SMS-команд и синхронизации с сервером. Получить координаты в промежуточном сеансе можно, отправив устройству SMS-команду с текстом «500» или «09». Если команда отправляется с чужого номера, то перед ней необходимо добавить PIN-код устройства («XXXX500» или «XXXX09»). По умолчанию PINкод 1234.

При получении команды «500» устройство определит и пришлёт координаты в текстовом виде (см. Приложение, пример № 4).

При получении команды «09» устройство определит и пришлёт координаты в виде активной Internet-ссылки, при переходе по которой можно посмотреть местоположение объекта на Google или Яндекс-картах.

![](_page_9_Picture_0.jpeg)

![](_page_9_Picture_1.jpeg)

#### <span id="page-9-0"></span>ТЕСТ

В режиме «ТЕСТ» устройство определяет свои координаты и отправляет их в виде SMS или на сервер (в зависимости от параметра «G», см. таблицу 1) каждый час в течение 24х часов после включения данного режима. Через 24 часа устройство автоматически переключится в режим «СУТОЧНЫЙ».

Для включения режима «ТЕСТ» необходимо отправить SMS-сообщение на номер SIMкарты устройства с текстом «911» с номера телефона владельца. Если команда отправляется с чужого номера, то перед ней необходимо добавить PIN-код устройства («XXXX911»). По умолчанию PIN-код 1234.

Для выключения режима «ТЕСТ» необходимо отправить SMS-сообщение на номер SIM-карты устройства с текстом «999» с номера телефона владельца.

#### <span id="page-9-1"></span>ПОИСК

В режиме «ПОИСК» устройство определяет свои координаты и отправляет их в виде SMS или на сервер (в зависимости от параметра «G», см. таблицу 1) каждые 20 минут.

Для включения режима «ПОИСК» необходимо отправить SMS-сообщение на номер SIM-карты устройства с текстом «007» или «666» с номера телефона владельца, либо «XXXX007» или «XXXX666», где XXXX PIN-код устройства (по умолчанию 1234).

Для выключения режима «ПОИСК» необходимо отправить SMS-сообщение на номер SIM-карты устройства с текстом «999» с номера телефона владельца, либо «XXXX999», где XXXX PIN-код устройства (по умолчанию 1234).

![](_page_9_Picture_10.jpeg)

В режиме «ПОИСК» устройство потребляет значительное количество энергии, новая батарея полностью разрядится за 3 месяца работы в данном режиме

![](_page_10_Picture_1.jpeg)

## <span id="page-10-0"></span>5 МЕТОДЫ ОХРАНЫ

#### <span id="page-10-1"></span>ПО ДАТЧИКУ ДВИЖЕНИЯ

При включении данной функции устройство будет просыпаться и определять свои координаты при начале движения объекта, на котором установлено данное устройство. За работу датчика отвечают параметры «38», «20», «47», «T» и «С» (см. раздел «Настройка»).

Датчик движения имеет четыре варианта настройки:

- Датчик движения выключен
- Датчик движения включен постоянно
- Датчик движения работает в определенное время суток
- Датчик движения работает только в двух периодах времени

По умолчанию датчик движения выключен.

Порядок действий устройства при срабатывании датчика движения следующий.

1. При срабатывании датчика движения устройство выходит из спящего режима и совершает телефонный звонок на номер владельца. Когда владелец устройства отвечает на звонок, устройство воспроизводит запись «Тревога! Сработал датчик движения». После воспроизведения записи устройство будет оставаться на связи в течение 30 секунд. В это время устройству можно передать команду на отключение датчика движения на несколько часов, нажав комбинацию клавиш X\*, где X цифра от 1 до 9. Например, если нужно отключить датчик на 6 часов, то после воспроизведения записи необходимо нажать 6\*.

Если телефон владельца недоступен или же он не отвечает на звонок в течение 30 секунд, устройство отправляет SMS c текстом «Сработал датчик движения!».

2. Далее устройство определяет свои координаты и отправляет их пользователю в виде SMS или на сервер (в зависимости от параметра «G», см. таблицу 1). После этого устройство остаётся на связи в течение 3-х минут для приёма возможных SMS-команд и переходит в спящий режим.

3. После отработки данного алгоритма устройство отключит датчик движения, и не будет реагировать на движение в течение времени, которое задается параметром «47» (время игнорирования датчика движения, см. таблицу 1). По умолчанию значение этого параметра 5 минут.

![](_page_11_Picture_0.jpeg)

![](_page_11_Picture_1.jpeg)

4. По истечении времени игнорирования датчик будет снова включён. При повторном срабатывании устройство снова определит свои координаты и пришлёт их пользователю. При этом звонка и отправки сообщения «Сработал датчик движения!» уже не будет.

5. Если после включения датчика движения не будет движения в течение 5 минут, то устройство снова выйдет из спящего режима, определит свои координаты и отправит их пользователю, чтобы пользователь мог определить, где остановился объект слежения.

Если после срабатывания датчика движения устройству отправить SMS-команду с текстом «999», то датчик движения будет отключён до следующего основного сеанса, время которого задаётся параметром «24» (см. таблицу 1).

![](_page_12_Picture_1.jpeg)

#### <span id="page-12-0"></span>ОХРАНА ПЕРИМЕТРА

В устройстве предусмотрена функция охраны периметра. При включении данной функции во время основного сеанса связи устройство контролирует, находится оно внутри заданной геозоны или за её пределами.

Под геозоной понимается окружность диаметром от 1 до 999 км, центром которой является точка с координатами, которые были определены во время включения данной функции.

Если устройство обнаружит, что текущее местоположение находится за пределами заданной геозоны, то оно совершает телефонный звонок на номер владельца. Если владелец ответит на звонок, то устройство воспроизведёт запись «Тревога! Нарушена зона охраны - периметр». Если пользователь не ответит в течение 30 сек, то устройство отправит SMS с уведомлением.

Контроль выхода из геозоны задаётся параметром «Z» и имеет четыре варианта настройки:

#### Вариант 1

Контроль отключён. Для отключения необходимо отправить устройству SMSкоманду с текстом «XXXX\*Z#0\*», где XXXX PIN-код устройства.

#### Вариант 2

Контроль включён. Если устройство обнаружит, что произошел выход из зоны, то оно отработает вышеуказанный алгоритм и отключит контроль выхода из зоны охраны.

Для включения данного варианта работы необходимо отправить устройству SMSкоманду с текстом «XXXX\*Z#1 YYY\*», где XXXX PIN-код устройства, а YYY – диаметр зоны охраны.

#### Вариант 3

![](_page_13_Picture_0.jpeg)

Контроль включён. Если устройство обнаружит, что произошел выход из зоны, то оно отработает вышеуказанный алгоритм и будет продолжать контролировать выход из зоны охраны в каждом основном сеансе, время которого задаётся параметром «24» (см. раздел «Настройка»).

Для включения необходимо отправить устройству SMS-команду с текстом «XXXX\*Z#2 YYY\*», где XXXX PIN-код устройства, а YYY – диаметр зоны охраны.

#### Вариант 4

Контроль включён. Если устройство обнаружит, что произошел выход из зоны, то оно отработает вышеуказанный алгоритм и назначит новую зону охраны, центром которой будут являться координаты точки, определённые в текущем сеансе.

Для включения необходимо отправить устройству SMS-команду с текстом «XXXX\*Z#3 YYY\*», где XXXX PIN-код устройства, а YYY – диаметр зоны охраны.

Если отправить одну из вышеуказанных команд устройству для включения контроля выхода из зоны охраны, но координаты устройству в текущем сеансе определить не удалось, то контроль включён не будет, а пользователю будет отправлено сообщение «Параметр Z не изменен. Координаты не определены».

![](_page_14_Picture_1.jpeg)

## <span id="page-14-0"></span>6 НАСТРОЙКА

В данном разделе описаны параметры, которые возможно изменить с помощью SMSкоманд. Команды можно подавать как с телефона владельца, так и с другого телефона, но всегда необходимо указывать PIN-код устройства перед основной командой. PIN обозначает четырехзначный PIN-код устройства, по умолчанию его значение 1234.

#### Таблица 1.

![](_page_14_Picture_112.jpeg)

![](_page_15_Picture_0.jpeg)

![](_page_15_Picture_145.jpeg)

![](_page_16_Picture_1.jpeg)

![](_page_16_Picture_144.jpeg)

 $\bullet$ 

![](_page_17_Picture_0.jpeg)

Изменение пароля для добавления устройства в «Личный кабинет» на сайте (по умолчанию указан на этикетке устройства)

#### K Формат SMS-команды: PIN\*K#X\*

Допустимы латинские буквы и цифры (от 1 до 32 символов)

Пример. Задать пароль устройства kod321: 1234\*K#kod321\*

![](_page_17_Picture_6.jpeg)

Следующие настройки предназначены для опытных пользователей

![](_page_17_Picture_125.jpeg)

![](_page_18_Picture_1.jpeg)

## <span id="page-18-0"></span>7 ПАРАМЕТРЫ ДЛЯ РАБОТЫ С WIALON

Устройство поддерживает обмен данными по протоколу WIALON. В таблице 2 указаны параметры устройства для работы по этому протоколу.

#### Таблица 2.

![](_page_18_Picture_68.jpeg)

![](_page_19_Picture_0.jpeg)

# <span id="page-19-0"></span>8 РАБОТА С УСТРОЙСТВОМ

## <span id="page-19-1"></span>ИНДИКАЦИЯ

Индикация осуществляется одним светодиодом красного цвета, продолжительность мигания которого определяет состояние устройства. Значения различных видов индикации приведены в таблице 3.

Таблица 3.

![](_page_19_Picture_91.jpeg)

![](_page_20_Picture_1.jpeg)

#### <span id="page-20-0"></span>SMS-КОМАНДЫ

С помощью SMS-команд осуществляется управление поисковым устройством, смена режимов его работы и метода охраны. Описание SMS-команд приведено в таблице 4.

Таблица 4.

![](_page_20_Picture_126.jpeg)

![](_page_21_Picture_0.jpeg)

![](_page_21_Picture_89.jpeg)

![](_page_22_Picture_1.jpeg)

## <span id="page-22-0"></span>РАБОТА С САЙТОМ

Для более эффективной и удобной работы с устройством рекомендуется произвести регистрацию на сайте vega-m.com и привязать своё поисковое устройство к Личному кабинету.

## <span id="page-22-1"></span>КОНФИГУРАТОР

Осуществлять настройку и управление параметрами устройства, а также производить обновление встроенного программного обеспечения можно через программу «Конфигуратор М-100 (М-110)». Подключение к устройству через программу «Конфигуратор» осуществляется автоматически при подключении устройства к компьютеру по USB и запуске «Конфигуратора».

Программа не требует установки и размещена в свободном доступе на сайте продукции vega-absolute.ru.

![](_page_23_Picture_0.jpeg)

## <span id="page-23-0"></span>9 ПРАВИЛА ХРАНЕНИЯ И ТРАНСПОРТИРОВАНИЯ

Поисковые устройства должны храниться в заводской упаковке в отапливаемых помещениях при температуре от +5 °С до +40 °С и относительной влажности не более 85%.

Транспортирование поисковых устройств допускается в крытых грузовых отсеках всех типов на любые расстояния при температуре от -40 °С до +85 °С. После транспортирования устройств при отрицательных температурах рекомендуется выдержка при комнатной температуре в течение 24 часов перед началом эксплуатации.

![](_page_24_Picture_1.jpeg)

# <span id="page-24-0"></span>10 КОМПЛЕКТ ПОСТАВКИ

Поисковое устройство Вега М410 поставляется в следующей комплектации:

Поисковое устройство – 1 шт.

Винт – 6 шт.

Паспорт – 1 шт.

![](_page_25_Picture_1.jpeg)

## <span id="page-25-0"></span>11 ГАРАНТИЙНЫЕ ОБЯЗАТЕЛЬСТВА

Изготовитель гарантирует соответствие изделия действующей технической документации при соблюдении условий хранения, транспортирования и эксплуатации, указанных в «Руководстве по эксплуатации».

Гарантийный срок эксплуатации устройства – 36 месяцев.

Гарантия не распространяется на элементы питания.

Гарантийный срок эксплуатации исчисляется со дня отметки о продаже в паспорте изделия, а при отсутствии такой отметки с даты выпуска. В течение гарантийного срока изготовитель обязан предоставить услуги по ремонту или заменить вышедшее из строя устройство или его составные части.

Изготовитель не несёт гарантийных обязательств при выходе изделия из строя, если:

 $\odot$ изделие не имеет паспорта;

в паспорте не проставлен штамп ОТК и/или отсутствует наклейка с  $\odot$ информацией об устройстве;

 $\odot$ заводской номер (DevEUI, EMEI), нанесённый на изделие, отличается от заводского номера (DevEUI, EMEI), указанного в паспорте;

изделие подвергалось вмешательствам в конструкцию и/или программное  $\odot$ обеспечение, не предусмотренным эксплуатационной документацией;

изделие имеет механические, электрические и/или иные повреждения и  $\odot$ дефекты, возникшие при нарушении условий транспортирования, хранения и эксплуатации;

изделие имеет следы ремонта вне сервисного центра предприятия- $\odot$ изготовителя;

 $\odot$ компоненты изделия имеют внутренние повреждения, вызванные попаданием внутрь посторонних предметов/жидкостей и/или стихийными бедствиями (наводнение, пожар и т. п.).

Вега М410/Руководство по эксплуатации

![](_page_26_Picture_1.jpeg)

Средний срок службы устройства – 5 лет.

При возникновении гарантийного случая следует обратиться в сервисный центр по адресу:

630009, Россия, г. Новосибирск, ул. Большевистская, 119А.

Контактный телефон +7 (383) 206-41-35

e-mail: remont@vega-absolute.ru

![](_page_27_Picture_0.jpeg)

# <span id="page-27-0"></span>ПРИЛОЖЕНИЕ - ПРИМЕРЫ SMS-СООБЩЕНИЙ С НАСТРОЙКАМИ УСТРОЙСТВА

![](_page_27_Picture_169.jpeg)

![](_page_28_Picture_1.jpeg)

![](_page_28_Picture_121.jpeg)

## ПРИМЕР СООБЩЕНИЯ С НАСТРОЙКАМИ WIALON WIALON: 1 IP 193.193.165.165:20332

Password 12345

## РАЗБОР СООБЩЕНИЯ

работа с WIALON включена IP адрес сервера WIALON пароль устройства для доступа на сервер по протоколу WIALON

![](_page_29_Picture_0.jpeg)

![](_page_29_Picture_119.jpeg)

## Вега М410/Руководство по эксплуатации

<span id="page-30-0"></span>![](_page_30_Picture_1.jpeg)

![](_page_30_Picture_100.jpeg)

## История ревизий

![](_page_30_Picture_101.jpeg)

 $\bullet$ 

![](_page_31_Picture_0.jpeg)

Вега М410/Руководство по эксплуатации

![](_page_31_Picture_2.jpeg)

## vega-absolute.ru

Руководство по эксплуатации © ООО «Вега-Абсолют» 2017-2023